# **Services web RESt - Swagger / Swagger-ui**

Il est possible de paramétrer Swagger via le fichier de configuration Spring "/WEB-INF/beans.xml" en déclarant :

un bean faisant référence à la classe org.apache.cxf.jaxrs.swagger.Swagger2Feature Exemple :

```
<bean id="swagger2Feature" class="org.apache.cxf.jaxrs.swagger.Swagger2Feature" lazy-init="true">
      <property name="basePath" value="/jaxrs/ws"/>
      <property name="resourcePackage" value="hardis.jaxrs"/>
      <property name="contact" value="hotline.adelia@hardis.fr" />
       <property name="title" value="REST Services List" />
       <property name="description" value="REST services documentation" />
      <property name="version" value="2.1" />
       <property name="termsOfServiceUrl" value="http://www.hardis-group.com" />
    </bean>
```
Le bean Swagger2Feature doit être référencé au niveau du point d'accès (jaxrs:server) pour activer la production du document swagger.json (utilisé par la suite par Swagger-ui pour afficher les informations/documentation de vos APis).

```
<jaxrs:server id="rest" address="/" transportId="http://cxf.apache.org/transports/http">
    <jaxrs:features>
      <ref bean="swagger2Feature" />
    </jaxrs:features> 
   </jaxrs:server>
```
### Détail des propriétés de la feature Swagger2Feature

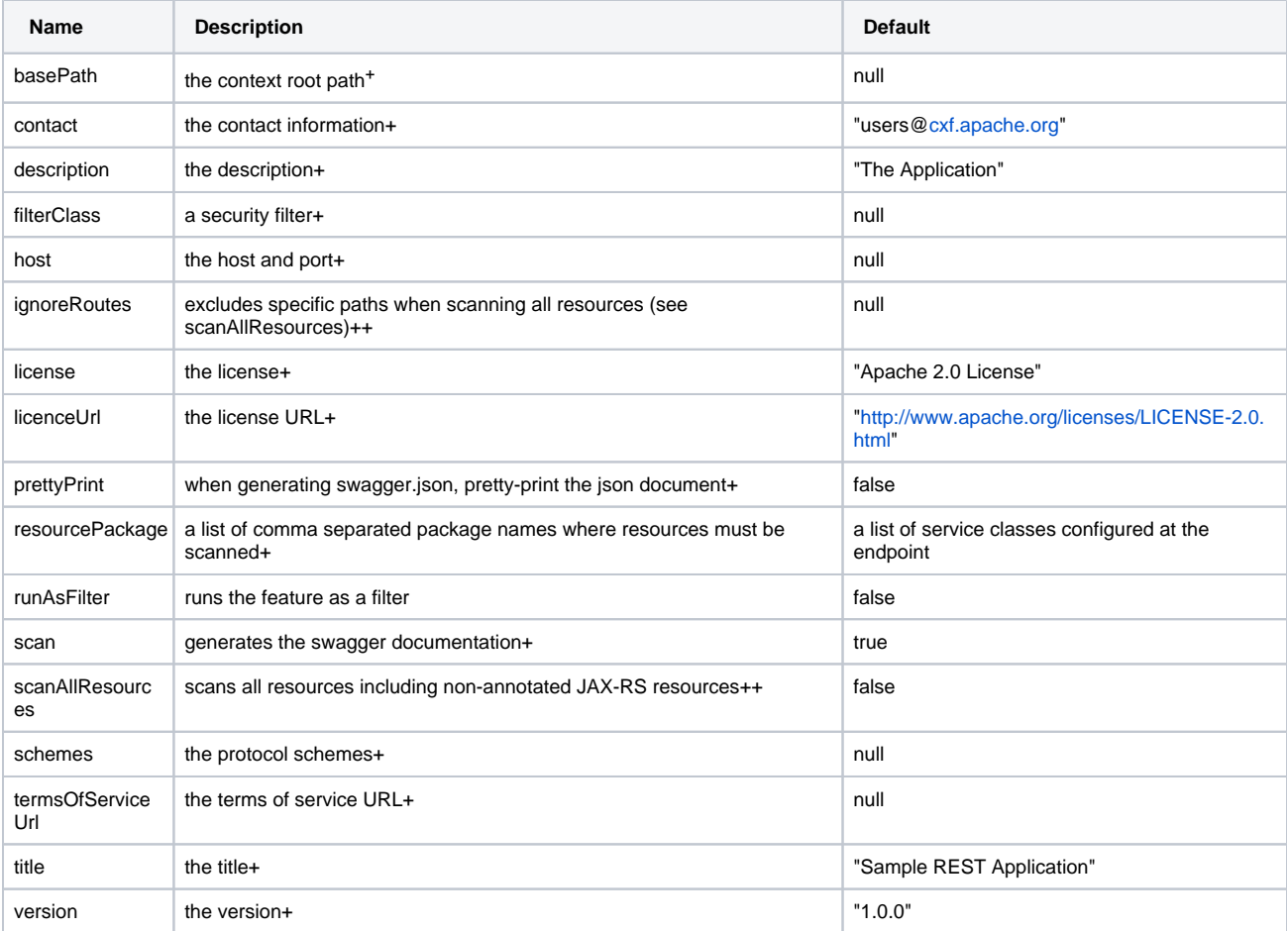

Remarques :

- La propriété resourcePackage permet de filtrer les ressources (services) scannées et par extension les ressources (services) ajoutées au swagger.json.
- · Les propriétés scanAllResources et ignoreRoutes fonctionnent de pair. Si scanAllResources a la valeur true, il est alors possible d'exclure les ressources (services) des chemins (paths) précisés.
- La propriété basePath n'est plus utile car calculée automatiquement.

La déclaration d'un bean faisant référence à la classe com.hardis.adelia.webservice.SwaggJaxblnit permet de modifier les propriétés utile à la sérialisation /désérialisation utile à la production du document swagger.json (s'appuie sur fasterXML/Jackson).

#### Exemple :

```
<bean id="SwaggJaxbInit" class="com.hardis.adelia.webservice.SwaggJaxbInit" init-method="init" >
    <property name="jaxbMapper" value="true"/>
    <property name="serializeWRAP_ROOT_VALUE" value="false"/>
    <property name="serializeWRITE_DATES_AS_TIMESTAMPS" value="true"/>
    <property name="serializeWRITE_DATE_KEYS_AS_TIMESTAMPS" value="false"/>
    <property name="serializeWRITE_CHAR_ARRAYS_AS_JSON_ARRAYS" value="false"/>
    <property name="serializeWRITE_EMPTY_JSON_ARRAYS" value="true"/>
     <property name="serializeWRITE_SINGLE_ELEM_ARRAYS_UNWRAPPED" value="false"/>
    <property name="deserializeUSE_JAVA_ARRAY_FOR_JSON_ARRAY" value="false"/>
    <property name="deserializeACCEPT_SINGLE_VALUE_AS_ARRAY" value="false"/>
    <property name="deserializeUNWRAP_ROOT_VALUE" value="false"/>
    <property name="deserializeUNWRAP_SINGLE_VALUE_ARRAYS" value="false"/>
    <property name="deserializeFAIL_ON_IGNORED_PROPERTIES" value="false"/>
     <property name="deserializeFAIL_ON_UNKNOWN_PROPERTIES" value="true"/> 
   </bean>
```
Les détails sur les propriétés se trouvent : <https://github.com/FasterXML/jackson-databind/wiki/Serialization-features> [https://github.com/FasterXML/jackson-databind/wiki/Deserialization-Feature](https://github.com/FasterXML/jackson-databind/wiki/Deserialization-Features)

### (V13 PTF9)

La version V13 PTF09 intègre les librairies :

- $\bullet$  CXF 3.1.6
- swagger.core 1.5.9
- swagger.ui 2.1.4

### (V14 PTF00)

La version V14 PTF00 intègre les librairies :

- CXF 3.1.17
- swagger.core 1.5.18
- swagger.ui 3.13.0

Par défaut tous les éléments de swagger-ui sont désormais intégrés dans le .jar swagger-ui-3.13.0.jar.

La présence dans le bean Swagger2Feature (Cf. beans.xml) de la propriété supportSwaggerUi avec la valeur fixée à true permet de rendre opérationnel S wagger-ui sans avoir à décompacter l'archive/jar dans le dossier de l'application web.

L'accès à Swagger-ui pour les différents points d'accès (jaxrs:server) est disponible via l'URL : http(s)://host:port/ContextRoot/CXFServletMapping/**services**

#### Exemple :

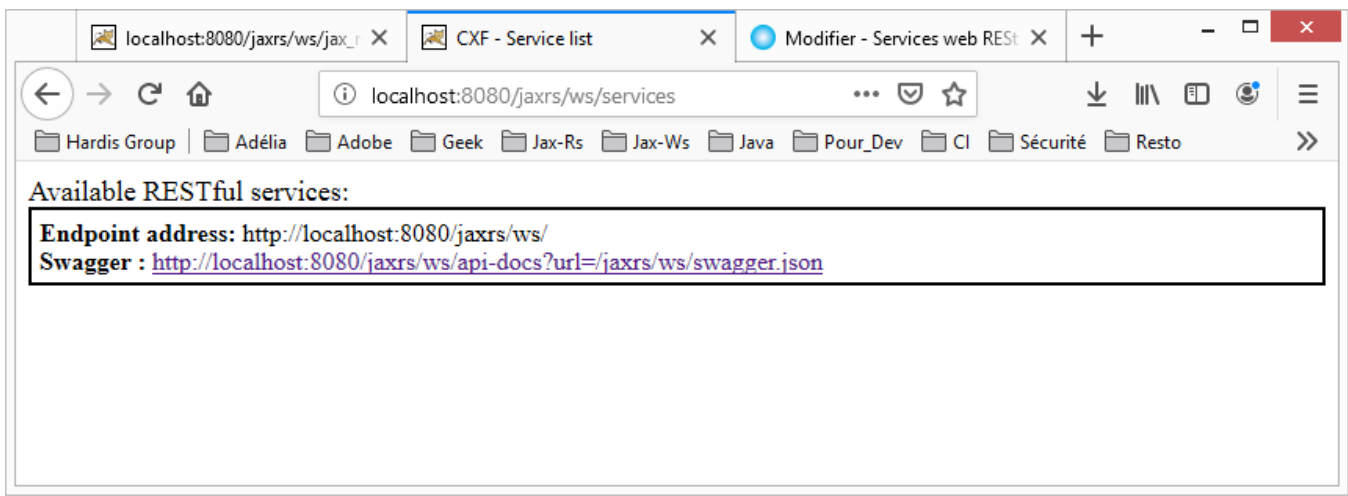

Il est possible de paramétrer la page de Swagger-ui atteinte par le lien présenté ci-dessus en ajoutant des paramètres à l'url http(s)://host:port/ContextRoot/ CXFServletMapping/**api-docs**.

Par défaut le lien proposé ajoute le paramètre url pour localiser le fichier swagger.json en entrée. **(?url=jaxrs/ws/swagger.json)**. D'autres paramètres peuvent être ajoutés permettant par exemple de trier les méthodes ou les tags.

Tous les paramètres sont listés dans la page suivante :<https://github.com/swagger-api/swagger-ui/blob/master/docs/usage/configuration.md> Certaines options de configuration ne peuvent pas être fixées à l'aide de paramètres ; il faut alors modifier le fichier index.html inclus dans l'archive swagger-ui-3.x.y.jar.

La modification du fichier index.html permet également d'avoir recours à l'utilisation des objets requestInterceptor et responseInterceptor lors de la création de l'objet SwaggerUIBundle. Ces "interceptor" permettent respectivement de modifier la requête adressée au serveur et de modifier la réponse retournée par le serveur avant son affichage.

Le requestInterceptor peut par exemple être utilisé pour ajouter un header HTTP à la requête (exemple : récupérer un jeton JWT passé dans URL pour l'injecter dans le header Authorization).

Le responseInterceptor peut par exemple modifier le swagger.json retourné afin d'effectuer un filtrage de ressources.

Exemple (index.html; ajout dans le header Authorization du jeton passé dans l'URL via un paramètre nommé apiKey:

**index.html**

```
 <script>
   function getUrlParameter(name) {
        name = name.replace(/[\[]/, '\\[').replace(/[\]]/, '\\]');
         var regex = new RegExp('[\ \{ \}?&]' + name + '=([^6&#]*)');
          var results = regex.exec(location.search);
         return results === null ? '' : decodeURIComponent(results[1].replace(/\+/g, ''));
        };
      var apiKey = getUrlParameter('apiKey');
      window.onload = function() {
      // Begin Swagger UI call region
      const ui = SwaggerUIBundle({ 
        url: "/jaxrs/ws/swagger.json",
        dom_id: '#swagger-ui',
       deepLinking: true,
        validatorUrl:null,
        presets: [
         SwaggerUIBundle.presets.apis,
         SwaggerUIStandalonePreset
        ],
        plugins: [
         SwaggerUIBundle.plugins.DownloadUrl
        ],
        layout: "StandaloneLayout",
        requestInterceptor: function(request) { 
        request.headers.Authorization = "JWT " + apiKey;
       return request;
        }
      })
```
En cliquant sur le lien proposé un peu plus haut (http://localhost:8080/jaxrs/ws/api-docs?url=/jaxrs/ws/swagger.json), la page suivante s'affiche :

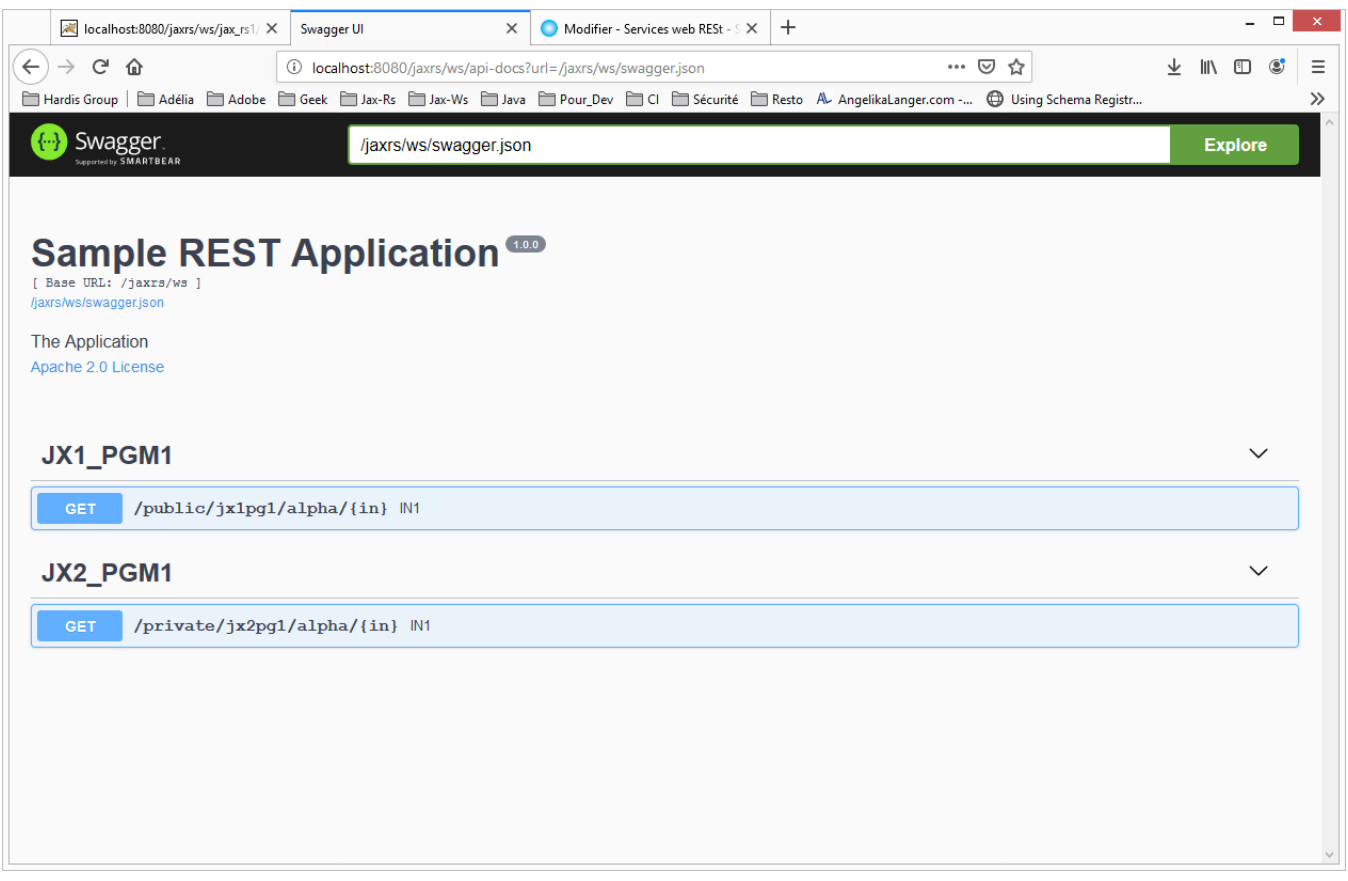

L'exemple de modification du fichier *index.html* vu ci-dessus propose une solution pour automatiser le passage d'un jeton JWT au header *Authorization* à la requête.

La gestion du passage du jeton ou des informations d'une authentification de type HTTP Basic peut également se faire via l'interface de Swagger-ui. L'interface de Swagger-ui s'adapte au contenu retourné par le serveur dans le swagger.json ; si ce dernier contient des informations de typeSwaggerSecuri tyDefinitions alors l'interface offre un bouton [[Authorize\]](#) permettant de saisir les informations d'authentification.

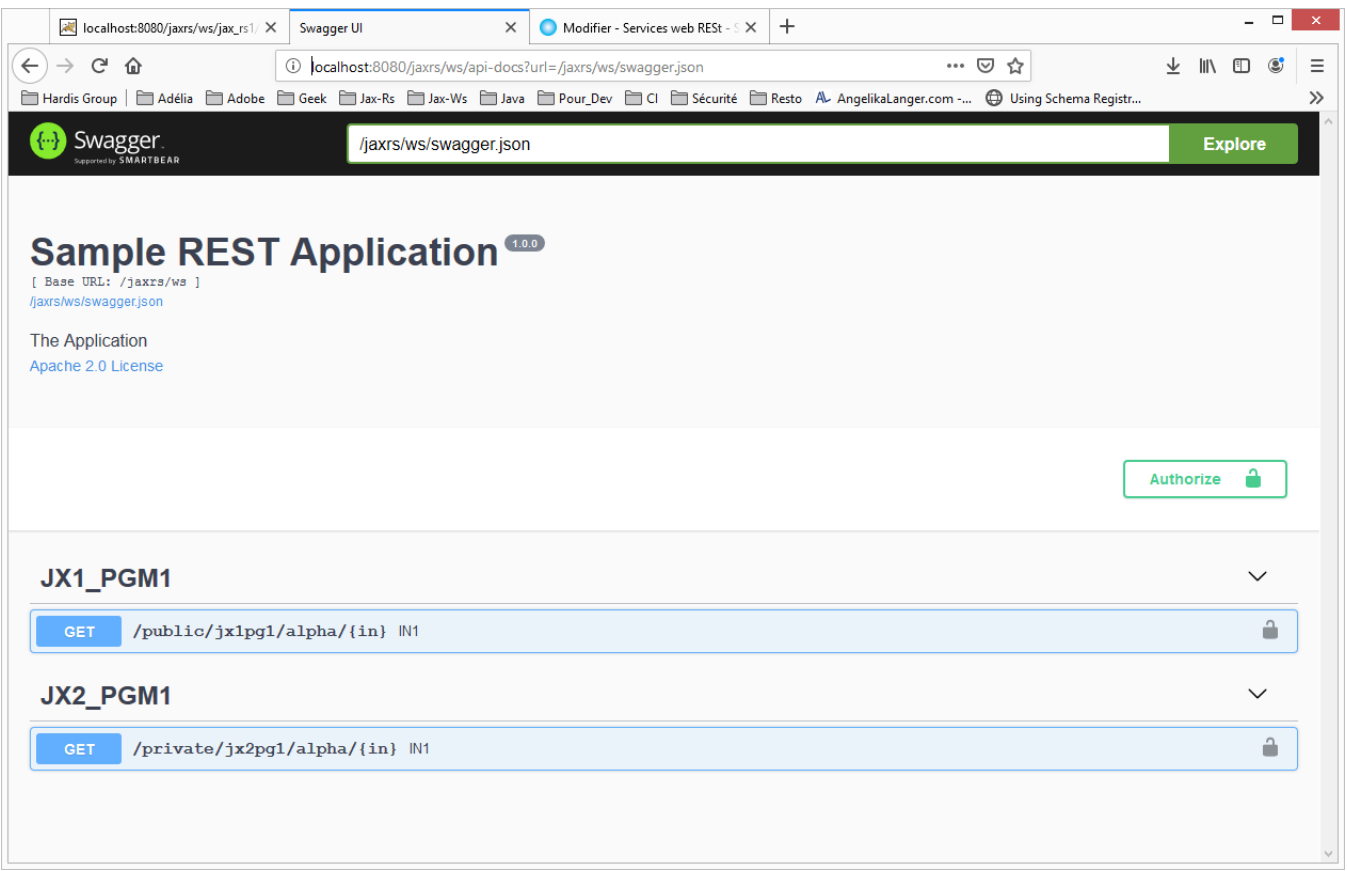

### **Accès à une ressource sécurisée par un jeton JWT**

Pour que Swagger-ui offre la possibilité de saisir des informations d'authentification, il faut ajouter le package com.hardis.adelia.webservice à la propriété r esourcePackage du bean Swagger2Feature (le package com.hardis.adelia.webservice contient un service factice qui permet d'ajouter une information de type SwaggerSecurityDefinitions dans le document swagger.json produit, information dont le contenu est ajustable en fonction de la propriété (jaxrs: properties) SwaggerSecurityDefinitions du point d'accès (jaxrs:server).

La propriété en question permet de choisir le type d'informations saisissables (jeton JWT et/ou HTTP Basic) via l'interface de Swagger-ui. Si aucune propriété n'est fixée alors, par défaut, l'interface propose un champ pour saisir un jeton JWT.

Pour déclarer de façon explicite les informations en lien avec un jeton JWT, il faut ajouter une entrée de type "jwt\_key" avec la classe d'implémentation io. swagger.models.auth.ApiKeyAuthDefinition et les propriétés name et in prenant respectivement les valeurs Authorization et HEADER. Exemple :

```
<bean id="swagger2Feature" class="org.apache.cxf.jaxrs.swagger.Swagger2Feature" lazy-init="true"> 
\leq !-- ... -->
      <property name="resourcePackage" value="com.hardis.adelia.webservice,hardis.fr" />
\langle!-- ... -->
</bean>
<jaxrs:server id="RestAdelia" address="/" transportId="http://cxf.apache.org/transports/http"> 
         <jaxrs:features>
             <ref bean="swagger2Feature" />
         </jaxrs:features> 
     <jaxrs:properties>
                 <entry key="SwaggerSecurityDefinitions">
                 <map>
                      <entry key="jwt_Key"> 
                          <bean class="io.swagger.models.auth.ApiKeyAuthDefinition"> 
                              <property name="name" value="Authorization"/>
                                                   <property name="in">
                                  <value type="io.swagger.models.auth.In">HEADER</value>
                                                   </property> 
                            </bean>
                         </entry>
                     </map>
          </entry>
        </jaxrs:properties>
</jaxrs:server>
```
La configuration proposée ci-dessus a pour effet de modifier le swagger.json produit ; Swagger-ui adapte alors son interface en proposant un bouton [Authorize] (et des pictogrammes "cadenas" pour chaque méthode) ouvrant une fenêtre dans laquelle il est possible de saisir le jeton JWT. Par la suite ce jeton sera ajouté au header Authorization des requêtes d'accès aux ressources.

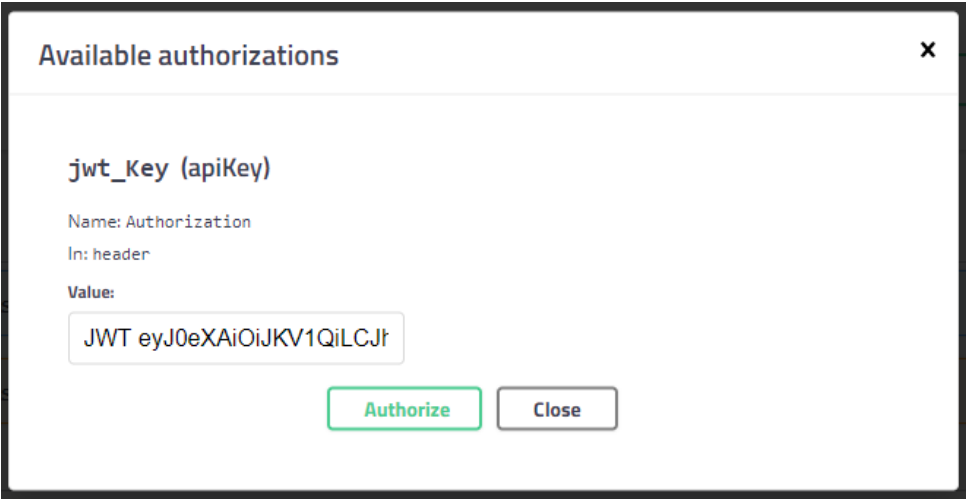

### **Accès à une ressource sécurisée par une authentification HTTP Basic**

Pour que Swagger-ui offre la possibilité de saisir des informations d'authentification, il faut ajouter le package com.hardis.adelia.webservice à la propriété r esourcePackage du bean Swagger2Feature.

Pour choisir le type d'informations saisissables (jeton JWT et/ou HTTP Basic), il faut ajouter une propriété SwaggerSecurityDefinitions au jaxrs:server.

Pour des informations en lien avec une authentification HTTP Basic, il faut ajouter une entrée de type "basic\_key" avec la classe d'implémentation io. swagger.models.auth.BasicAuthDefinition

Exemple :

```
<bean id="swagger2Feature" class="org.apache.cxf.jaxrs.swagger.Swagger2Feature" lazy-init="true"> 
\langle!-- ... -->
      <property name="resourcePackage" value="com.hardis.adelia.webservice,hardis.fr" />
\leq !-- ... -->
</bean>
<jaxrs:server id="RestAdelia" address="/" transportId="http://cxf.apache.org/transports/http"> 
         <jaxrs:features>
             <ref bean="swagger2Feature" />
         </jaxrs:features> 
    <jaxrs:properties>
                 <entry key="SwaggerSecurityDefinitions">
                  <map>
                      <entry key="basic_Key"> 
                                           <bean class="io.swagger.models.auth.BasicAuthDefinition" 
/> 
                                   </entry>
                     </map>
          </entry>
         </jaxrs:properties>
</jaxrs:server>
```
La configuration proposée ci-dessus a pour effet de modifier le swagger.json produit ; Swagger-ui adapte alors son interface en proposant un bouton [Authorize] (et des pictogrammes "cadenas" pour chaque méthode) ouvrant une fenêtre dans laquelle il est possible de saisir un Username et un Password pour alimenter le header Authorization des requêtes d'accès aux ressources.

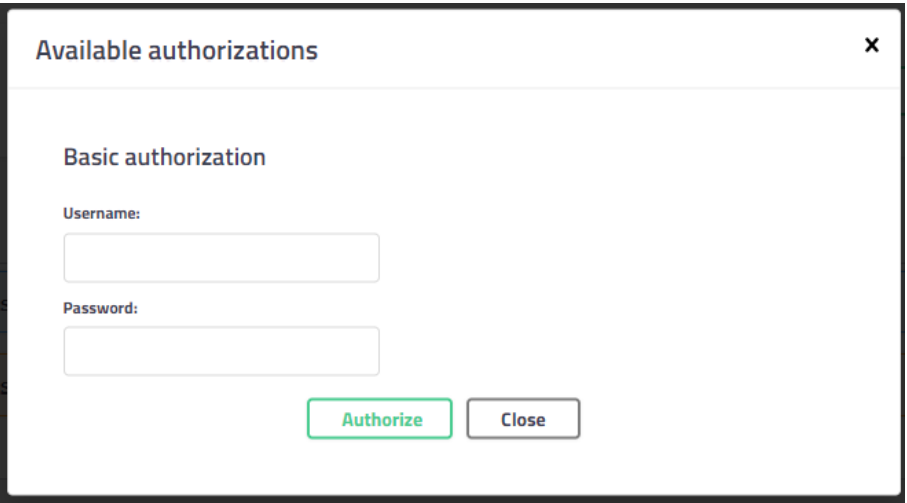

### **Points d'accès multiples avec des contextes Swagger spécifiques**

Par défaut Swagger (via la feature Swagger2Feature) gère un contexte unique. Le document swagger.json produit prend en compte l'ensemble des ressources des différents points d'accès.

Il est possible d'associer un contexte Swagger spécifique à un point d'accès à l'aide des propriétés usePathBasedConfig et scan du bean Swagger2Feature

Exemple

.

### **beans.xml**

```
<bean id="swagger2Feature" class="org.apache.cxf.jaxrs.swagger.Swagger2Feature" lazy-init="true">
     <property name="supportSwaggerUi" value="true"/> 
     <property name="usePathBasedConfig" value="true"/>
     <property name="scan" value="false"/> 
       \leq !-- ... -->
  </bean>
<jaxrs:server id="rest1" address="/rs1" transportId="http://cxf.apache.org/transports/http" basePackages="com.
hardis.adelia.webservice,hardis.jaxrs1">
  <jaxrs:features>
       <ref bean="swagger2Feature" />
  </jaxrs:features> 
</jaxrs:server>
<jaxrs:server id="rest2" address="/rs2" transportId="http://cxf.apache.org/transports/http" basePackages="com.
hardis.adelia.webservice,hardis.jaxrs2">
  <jaxrs:features>
    <ref bean="swagger2Feature" />
  </jaxrs:features> 
</jaxrs:server>
```
Le fichier beans.xml ci-dessus déclare 2 points d'accès (rest1 et rest2). Les <jaxrs:server>utilisent l'attrbut basePackages pour détecter automatiquement les ressources et providers.

Remarque : Dans les cas précédents; la détection était réalisée à l'aide de la balise <context:component-scan base-package="package=1, package2, ..."/>. Chaque point d'accès fait référence à la feature Swagger2Feature fixant la propriété usePathBasedConfig à true et la propriété scan à false.

Les points d'accès exposés sont les suivants :

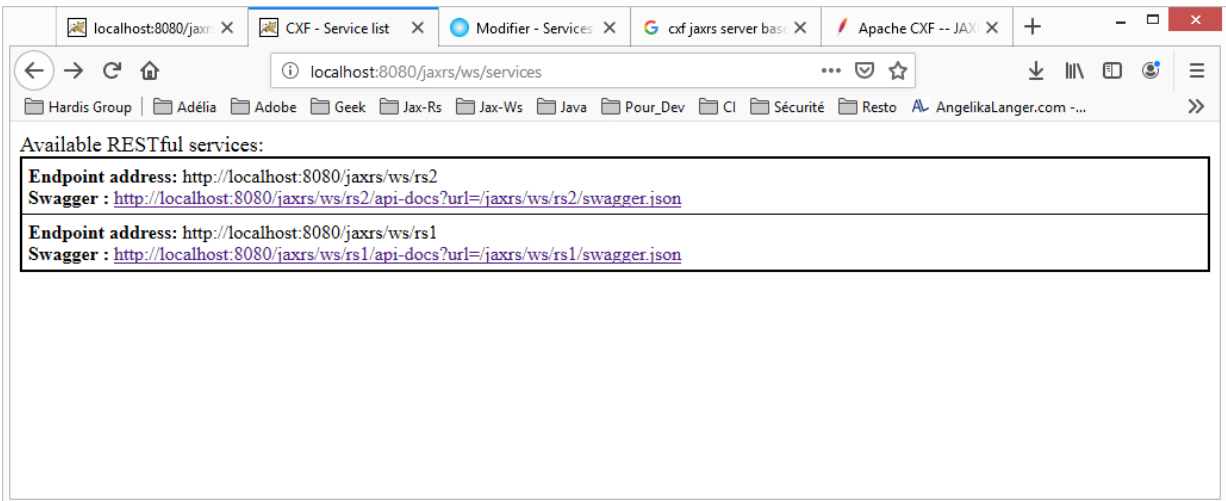

### L'url de l'api-docs du point d'accès rest1 permet d'afficher la page suivante :

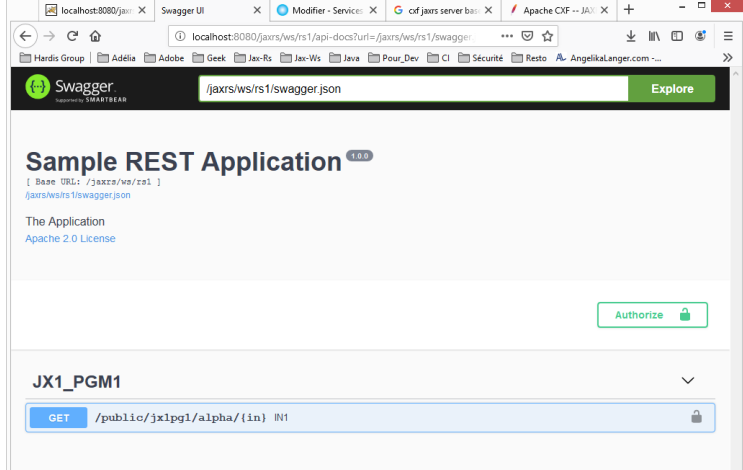

### L'url de l'api-docs du point d'accès rest2 permet d'afficher la page suivante :

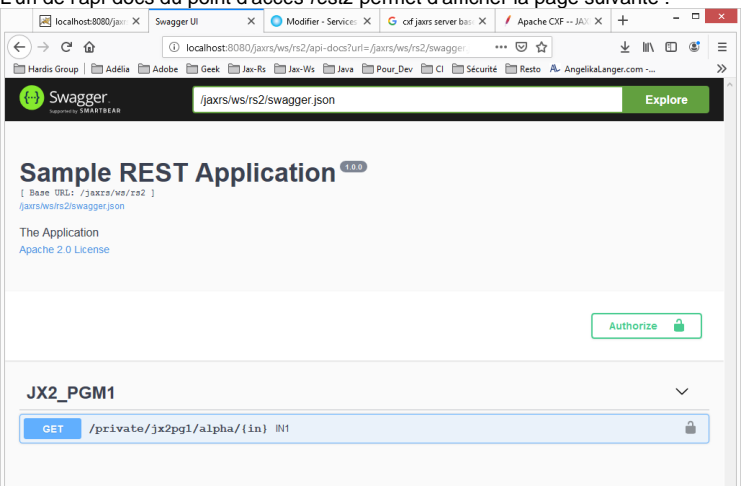

### **WADL**

Pour obtenir une description des services au format WADL, il faut déployer la librairie **cxf-rt-rs-service-description-3.x.y.jar** dans WEB-INF/lib de la webapp.

L'URL d'accès aux endpoints proposera alors des liens pour récupérer la description des services au format WADL.

### Exemple

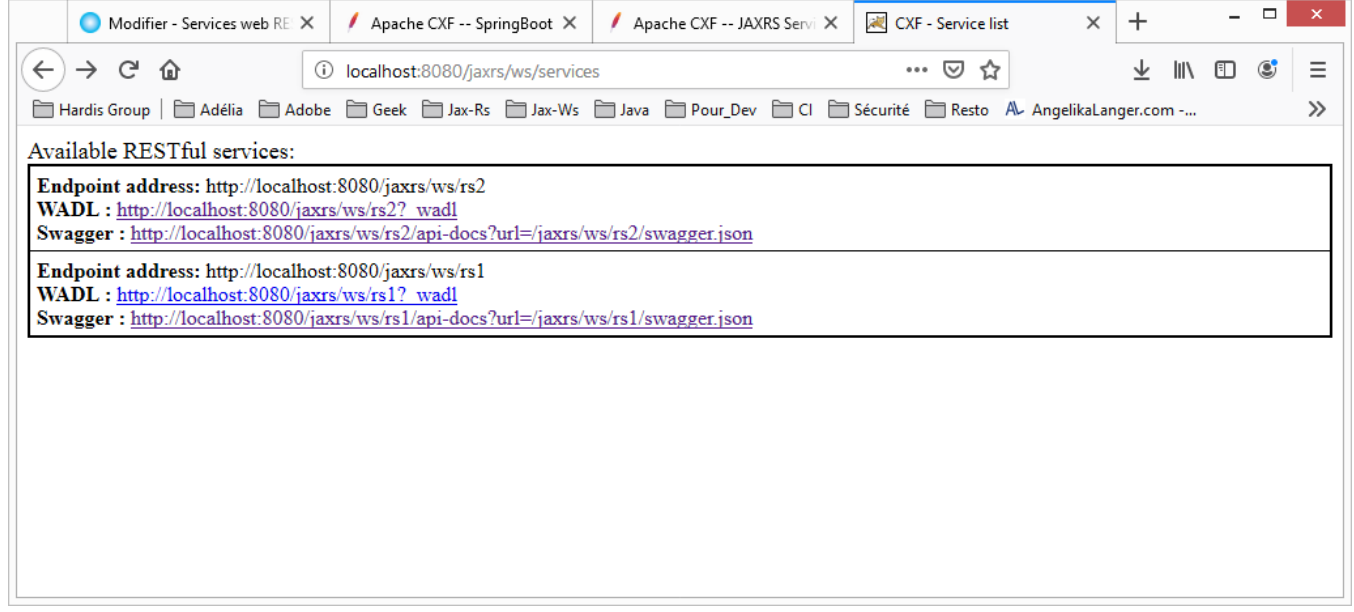

L'URL d'accès au WADL au point d'accès rs1 permet de récupérer le document suivant :

### **rs1.xml**

```
<application xmlns="http://wadl.dev.java.net/2009/02" xmlns:xs="http://www.w3.org/2001/XMLSchema">
     <grammars/>
     <resources base="http://localhost:8080/jaxrs/ws/rs1">
         <resource path="/public/jx1pg1">
             <resource path="/alpha/{in}">
                 <param name="in" style="template" type="xs:string"/>
                 <method name="GET">
                      <request/>
                      <response>
                          <representation mediaType="text/plain"/>
                      </response>
                 </method>
             </resource>
         </resource>
         <resource path="/swagger.{type:json|yaml}">
             <param name="type" style="template" type="xs:string"/>
             <method name="GET">
                 <request/>
                 <response>
                      <representation mediaType="application/json"/>
                      <representation mediaType="application/yaml"/>
                 </response>
             </method>
         </resource>
         <resource path="/api-docs">
             <resource path="/{resource:.*}">
                 <param name="resource" style="template" type="xs:string"/>
                 <method name="GET">
                     <request/>
                      <response>
                          <representation mediaType="*/*"/>
                      </response>
                 </method>
             </resource>
         </resource>
     </resources>
</application>
```
## (V14 PTF01)

La version V14 PTF01 intègre les librairies :

- CXF 3.1.18
- swagger.core 1.5.22
- swagger.ui 3.20.9

# (V14 PTF02)

La version V14 PTF02 intègre les librairies :

- CXF 3.3.4
- swagger.core 1.6.0
- swagger.ui 3.24.3

# (V14 PTF04)

La version V14 PTF04 intègre les librairies :

- CXF 3.3.8
- swagger.core 1.6.2
- swagger.ui 3.38.0

# (V14 PTF07)

La version V14 PTF07 intègre les librairies :

- CXF 3.3.13
- swagger.core 1.6.6
- swagger.ui 3.52.5

# (V14 PTF08 Fix02)

#### Evolution **\_swag\_response** Possibilité de spécifier :

- le nom d'une variable résultat pour préciser le schéma/modèle de la réponse (Note : par défaut c'est celui de la variable paramètre portant la définition o[Content]) pour le code HTTP donné
- $\blacksquare$ \*NONE pour ne pas associer de schéma/modèle pour le code HTTP donné

SW\_CONFIGURER \*OPERATION \_WS\_REST\_SWAG\_RESPONSE 'ResultVarName:CodeHttp:Description' le schéma/modèle est celui ResultVarName SW\_CONFIGURER \*OPERATION \_WS\_REST\_SWAG\_RESPONSE '\*NONE:CodeHttp:Description' aucun schéma/modèle SW\_CONFIGURER \*OPERATION \_WS\_REST\_SWAG\_RESPONSE 'CodeHttp:Description' le schéma/modèle est celui de la variable paramètre définie en o[Content]

# (V14 PTF09)

La version V14 PTF09 intègre les librairies :

- CXF 3.4.10
- swagger.core 2.2.10
- swagger.ui 4.18.2

#### **Abandon de la spécification Swagger2(OpenApi2) au profit d'OpenApi3.**

Les beans Swagger2Feature, Swagger2FeatureExtended, SwaggJaxbInit sont dépréciés et doivent être supprimés du fichier beans.xml. Il faut désormais utiliser l'unique bean com.hardis.adelia.webservice.OpenApiFeatureExtended. Ce composant hérite du composant OpenApiFeature dont les propriétés sont détaillées ici :<https://cxf.apache.org/docs/openapifeature.html>

#### Exemple :

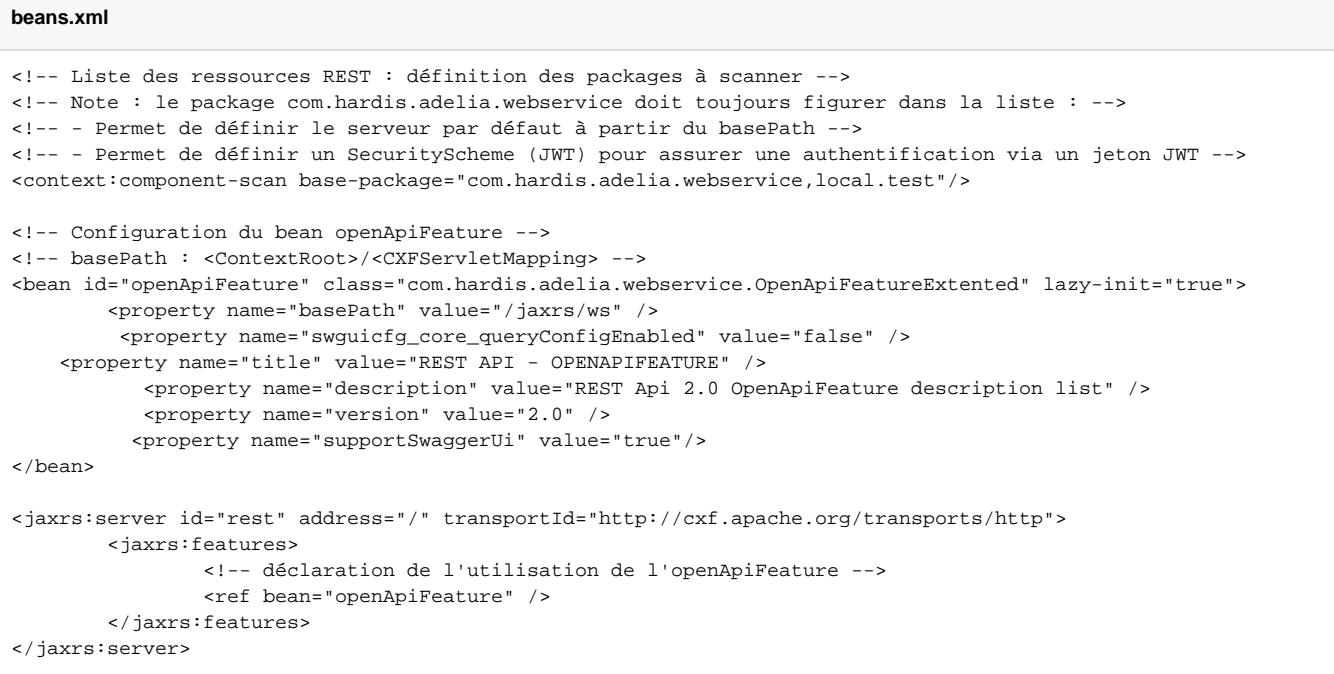

### **IMPORTANT :**

**OpenApi3** a son propre jeu d'annotations aussi est-il nécessaire de regénérer les programmes de services web REST et les classes associées pour bénéficier de la documentation SwaggerUi.

En cas d'utiliation combinée de **swaggerUi** et de l'authentification **JWT** - il faut ajouter à l'attribut jwtSwaggerURI du bean jwtTokenConfiguration la séquence /ws/openapi\* Exemple :

```
Beans.xml - jwtTokenConfiguration - OpenApi
<bean id="jwtTokenConfiguration" class="com.hardis.adelia.webservice.JwtTokenConfiguration">
         <property name="jwtBasePath" value="/ws/*" /> 
         <property name="jwtSwaggerURI" value="/ws/api-docs;/ws/swagger*;/ws/openapi*"/> 
         ...
</bean>
```
La version embarquée de swaggerui (swagger-ui-4.18.2.jar) ne permet plus par défaut de passer des éléments de configuration de swaggerUI via des paramètres d'url. Seul le paramètre url est accepté sous condition de fixer la propriété swguicfg\_core\_queryConfigEnabled à la valeur fals e dans le bean openApiFeature.

#### Exemple :

[http://localhost:8081/adelrestapp/ws/api-docs?](http://localhost:8081/adelrestapp/ws/api-docs?url=/adelrestapp/ws/openapi.json)**url=/adelrestapp/ws/openapi.json**

Pour passer des éléments de configuration il faut modifer le fichier **swagger-initializer.js** (swagger-ui-4.18.2.jar-->/META-INF/resources/webjars /swagger-ui/4.18.2),

soit en ajoutant au SwaggerUIBundle l'attribut queryConfigEnabled: true puis en passant les paramètres via l'URL Exemple :

window.ui = SwaggerUIBundle({ url: "[https://petstore.swagger.io/v2/swagger.json"](https://petstore.swagger.io/v2/swagger.json), dom\_id: '#swagger-ui', deepLinking: true, **queryConfigEnabled:true,** presets: [...

[http://localhost:8081/adelrestapp/ws/api-docs?](http://localhost:8081/adelrestapp/ws/api-docs?url=/adelrestapp/ws/openapi.json)**url=/adelrestapp/ws/openapi.json[&docExpansion=none&tagsSorter=alpha&display](https://scsdc1rfxdlv001.hardis.fr/reflexWS/rest/api-docs?url=/reflexWS/rest/swagger.json&docExpansion=none&tagsSorter=alpha&displayRequestDuration=true&filter=true&syntaxHighlight=false&defaultModelsExpandDepth=-1) [RequestDuration=true&filter=true&syntaxHighlight=false&defaultModelsExpandDepth=-1](https://scsdc1rfxdlv001.hardis.fr/reflexWS/rest/api-docs?url=/reflexWS/rest/swagger.json&docExpansion=none&tagsSorter=alpha&displayRequestDuration=true&filter=true&syntaxHighlight=false&defaultModelsExpandDepth=-1)**

soit en ajoutant directement au SwaggerUIBundle l'ensemble des attributs voulus

Exemple:

window.ui = SwaggerUIBundle({ url: "[https://petstore.swagger.io/v2/swagger.json"](https://petstore.swagger.io/v2/swagger.json), dom\_id: '#swagger-ui', deepLinking: true,  **defaultModelsExpandDepth:-1, displayRequestDuration:true, docExpansion:'none', filter:true, tagsSorter:'alpha', syntaxHighlight:false,** presets: [...

- La propriété **resourcePackages** (permettant de filtrer via des noms des packages les apis affichées par swagger-ui) doit être utilisée conjointement avec la propriété **scan.** Pour activer le filtrage il faut désormais fixer la propriété **scan** à la valeur false ; dans le cas contraire tous les packages listés dans l'attribut base-package de l'élément **component-scan** sont systématiquement pris en compte.
- La présence du package com.hardis.adelia.webservice dans l'attribut base-package de l'élément component-scan permet d'enrichir automatiquement le fichier openapi.json construit - notamment pour donner la possibilité d'une authentification via un jeton JWT.

<context:component-scan base-package="**com.hardis.adelia.webservice**,..."/>

Il est possible de définir ses propres modes d'authentification (via des SecurityScheme) en ajoutant des propriétés au jaxrs:server Exemple :

```
<bean id="openApiFeature" class="com.hardis.adelia.webservice.OpenApiFeatureExtended" lazy-init="true"> 
\leq ! -- ... -->
</bean>
<jaxrs:server id="RestAdelia" address="/" transportId="http://cxf.apache.org/transports/http"> 
        <jaxrs:features>
             <ref bean="openApiFeature" />
         </jaxrs:features> 
    <jaxrs:properties> 
                 <entry key="SwaggerSecurityDefinitions"> 
                 <map> 
                            <entry key="jwt_Key"> 
                              <bean class="io.swagger.v3.oas.models.security.SecurityScheme" > 
                                 <property name="name" value="jwt_Key"/>
                                 <property name="type">
                                           <value type="io.swagger.v3.oas.models.security.SecurityScheme.Type"
>HTTP</value>
                                 </property> 
                                                  <property name="scheme" value="bearer"/>
                                                   <property name="bearerFormat" value="JWT"/> 
                               </bean>
                     </entry>
                     <entry key="basic_Key"> 
                               <bean class="io.swagger.v3.oas.models.security.SecurityScheme" >
                                                  <property name="name" value="basic_Key"/>
                                                  <property name="type">
                                         <value type="io.swagger.v3.oas.models.security.SecurityScheme.Type"
>HTTP</value>
                                 </property>
                                                  <property name="scheme" value="basic"/>
 </bean> 
                     </entry>
           </map>
        </entry> 
        </jaxrs:properties>
</jaxrs:server>
```
### **Ajout d'annotations permettant à swagger-ui d'afficher la définition Adélia des champs alpha et numérique :**

maxLength donne la longeur maximale (longueur Adélia) d'un champ alphanumérique

minimum et maximum donnent respectivement la borne inférieure et la borne supérieure d'un champ numérique selon sa définition Adélia. **Mise en garde** : Swagger-UI n'affiche correctement que les entiers compris entre -9007199254740991 et 9007199254740991. Les entiers en dehors de cette plage ainsi que certains nombres décimaux peuvent faire l'objet d'un arrondissement.

## (V14 PTF10)

La version V14 PTF010 intègre les librairies :

- CXF 3.4.10
- swagger.core 2.2.19
- swagger.ui 5.10.3
- springframework : 5.3.31